### Returning Upperclassmen

To enter your information, visit www.swol123.net.

Any questions should be directed to your Athletic Trainer. All contact information is on the last page.

Section 2.1: Setting Your Password via Web Browser

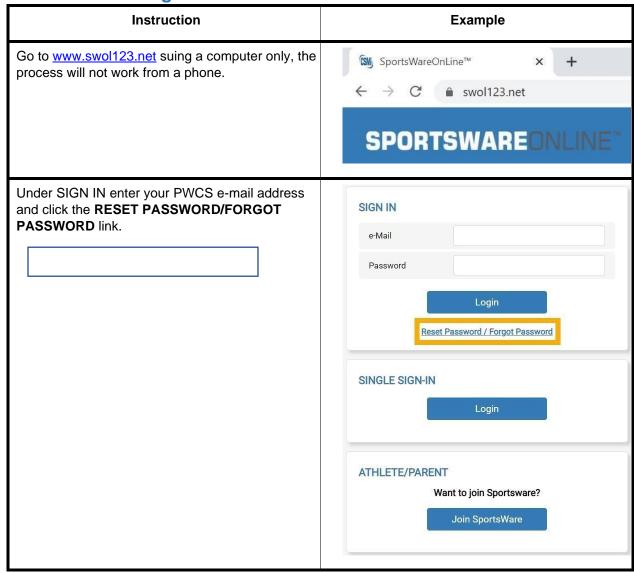

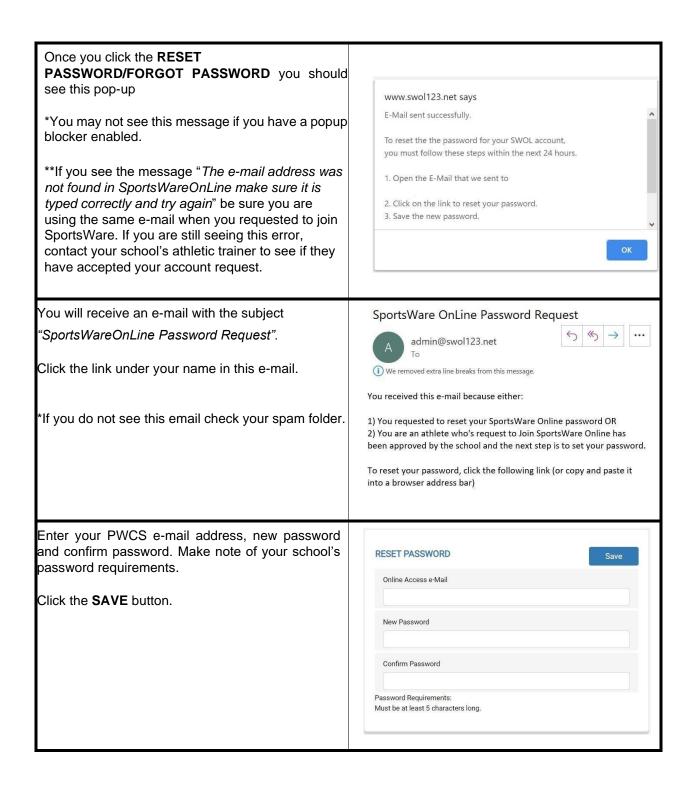

Section 2.2: Updating Your Information via Web Browser

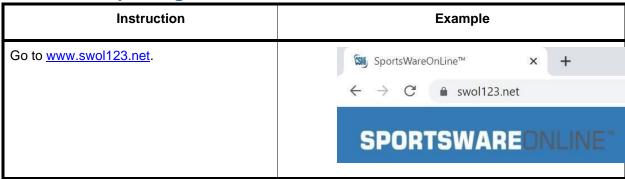

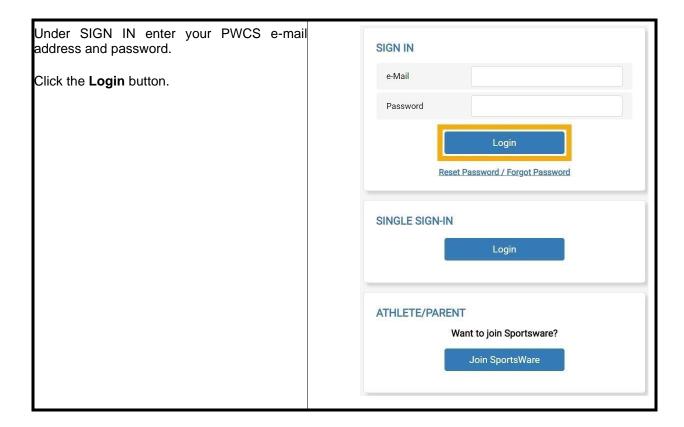

You are now on the dashboard of the Athlete Portal. Your page may look different depending on what information/forms your school has chosen to collect through SportsWareOnLine.

If you cannot see the main menu on the left, click the navicon ( $\equiv$ ) to expand it.

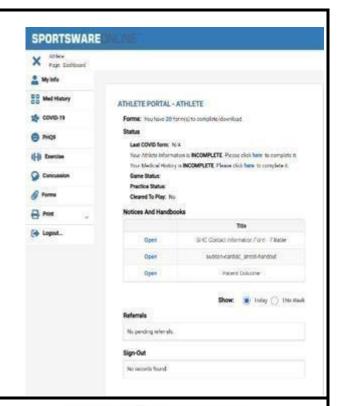

## Complete Starred 🖊 sections.

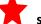

My Info: Includes demographic, sport, address, emergency contact, medications, medical alerts, immunizations and other paperwork

Med History: A Medical History questionnaire.

COVID-19: A daily coronavirus symptom and possible exposure survey. \*Completed prior to each practice.

Forms: View/complete required paperwork. \*SportsWare will also display the number of forms you must complete.

**Print:** Print My Info and Medical History data.

Required fields are labeled "Required"

Changes will not be saved if you exit a window without clicking the **SAVE** button.

When you have your session be

〔→ Logout

completed sure to

.OGOUT ( ) of **SportsWare** 

Athlete: Page: Dashboard My Info Med History COVID-19 Exercise Concussion **Forms** Print Logout...

My Info General Tab- please fill out this information.

**Sport 1 (Fall)-** Cross Country Field Hockey, Football, Volleyball, Golf, Cheer Comp, ROTC, Band, **Sport 2(Winter)-** Basketball, Wrestling, Swim/Dive, Cheer Sideline, Gymnastics, Indoor Track, Dance **Sport 3 (Spring)-** Soccer, Lacrosse, Tennis, Baseball, Softball, Track, Crew

## SPORTS/GROUP

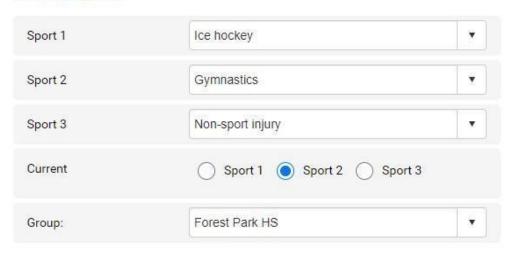

\*Parent Online Access- For Parents who also wish to access SportsWare, please enter your email here. DO NOT REGISTER SEPARATELY. You will be able to access SportWare using the email and password you set here.

\*If you are a parent requesting to join multiple children, repeat this process for each child.

The same email may be used for multiple children; however, each child will need a unique password described in the "Setting you Password" section

# PARENT ONLINE ACCESS Online Access e-Mail Existing Password New Password Confirm Password Password Requirements: Must be at least 6 characters long. Must have at least 1 number. Must have at least 1 special character!@#\$\*()-+=[{]};:<>|./?

Medical Tab- Please list any medical alerts indicated on your emergency card or physical.

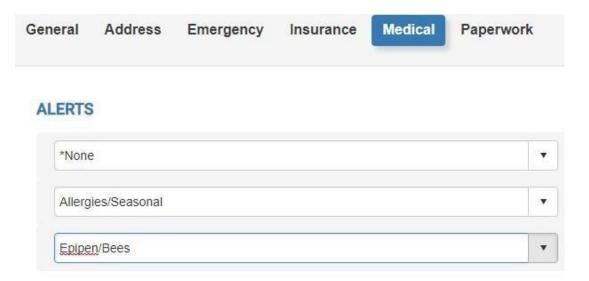

# PLEASE UPLOAD A COPY OF YOUR VACCINATION CARD TO THE FORMS SECTION, ONCE YOU ARE VACCINATED.

# **Daily COVID Screening Directions**

This is the APP interface DO NOT REGISTER or COMPLETE YOUR PROFILE USING THE APP.

Here is a link for directions on filling out the COVID Survey <a href="https://www.youtube.com/watch?v=3NMSxYrvync&feature=youtu.be">https://www.youtube.com/watch?v=3NMSxYrvync&feature=youtu.be</a>

The daily COVID screening in SportsWare(SWOL) must be completed prior to your practice or competition.

Please download the SportsWareOnline application and complete the daily check-in with the application.

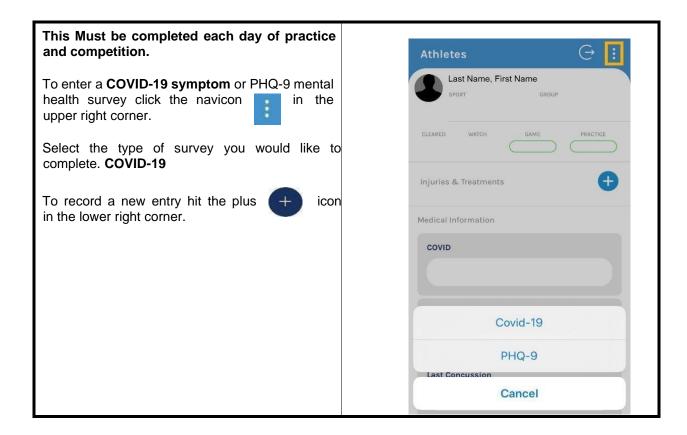

Enter the current symptoms you are experiencing, related to COVID-19. Muscle & body aches and fatigue form practicing are normal. Excessive fatigue and overall body aches that feel different than typical muscle soreness should be reported as COVID-19 symptoms.

Click "None of the above", if you have no symptoms or exposure.

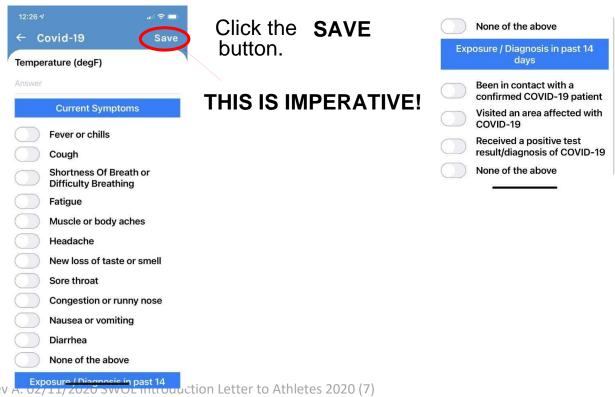

Once you click "Save", you will be taken back to the COVID-19 record.

You will see the timestamp indicating that the screening was saved.

If you have symptoms, the record will appear red.

You should contact your coach and athletic trainer immediately, if you have symptoms or an exposure to someone who has tested positive for COVID-19.

A list of the athletic trainers is on the next page.

You are finished, DO NOT Enter another screening, unless instructed to do so by your athletic trainer.

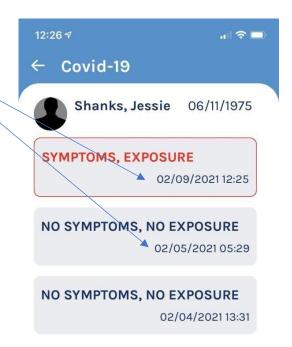

If you have any questions, please contact your school's athletic trainer first:

Battlefield- Christi Nelson Nelsoncl@pwcs.edu
Brentsville- Emily Sterling emilyem@pwcs.edu
Colgan- Ashley Ausborn ausbora@pwcs.edu
Potomac- Rick Stewart stewarrm@pwcs.edu
Gainesville- Kat May maykt@pwcs.edu

Hylton- Dr.Brandon Holland Hollanbi@pwcs.edu
Osborn Park- Lauren Field fieldle@pwcs.edu
Patriot- Toby McCullough mcculltd@pwcs.edu
Forest Park- Jessie Shanks shanksjl@pwcs.edu

The PWCS SportsWare liaisons are Jessie Shanks <a href="mailto:shanksil@pwcs.edu">shanksjl@pwcs.edu</a> and Ashley Ausborn <a href="mailto:ausbora@pwcs.edu">ausbora@pwcs.edu</a> or Kelly Gardner, Supervisor of Student Activities. Please include the athlete's name and school when contacting Jessie or Ashley.

Sincerely, Prince William County Schools